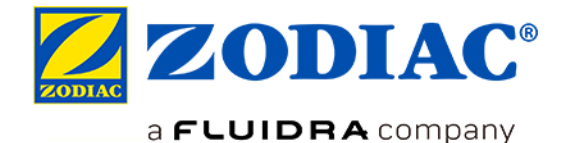

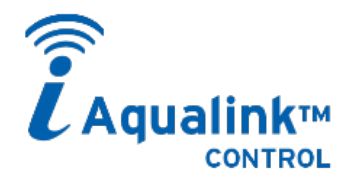

## **CONTROL REMOTO CON UNA MISMA APLICACIÓN**

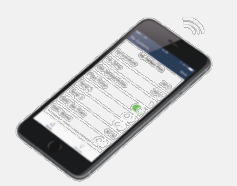

# **Descarga de la aplicación iAquaLink en**

**Compatible con smartphone y tabletas**

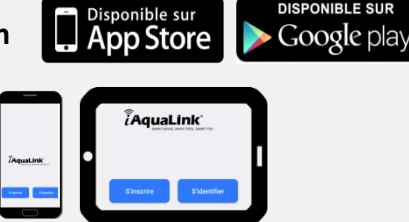

## **LAS FUNCIONES DISPONIBLES EN LA APLICACIÓN iAquaLink™**

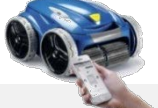

## **Robots eléctricos iQ**

- $\checkmark$  Inicio / Parada de un ciclo de limpieza
- $\checkmark$  Visualización del tiempo de limpieza restante
- $\checkmark$  Personalización de ciclos (zonas de limpieza y duración)
- $\checkmark$  Programación de ciclos en 7 días (en diferido)
- $\checkmark$  Alertas de usuario (filtro lleno, verificaciones de uso, diagnóstico...)
- Gestión de modos (Lift System, mando a distancia)
- Envío de código de invitación a otros usuarios
- 
- $\checkmark$  Inicio / Parada del aparato y otros equipos conectados
- $\checkmark$  Visualización de la temperatura del agua
- Gestión de modos (Boost, Low)
- $\checkmark$  Visualización de pH y ORP (cloración)\*
- $\checkmark$  Activación / Desactivación de la regulación\*

## **eXO® iQ/ Hydroxinator® iQ**

## *Próximamente:*

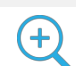

- *Ajuste de los puntos de consigna pH/ORP\**
- *Programación de los timers cloración / filtración / auxiliares*
- *Alertas de usuario (verificaciones de uso, diagnóstico...)*
- *Envío de código de invitación a otros usuarios*

*\* con módulo pH Link o Dual Link instalado en la plataforma eXO®*

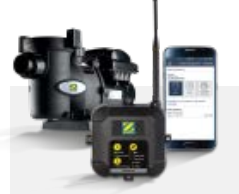

- 
- $\checkmark$  Inicio / Parada de la bomba de filtración
- $\checkmark$  Ajuste de las velocidades de filtración y de los timers
- Gestión de los modos (Quick Clean…)
- $\checkmark$  Envío de código de invitación a otros usuarios

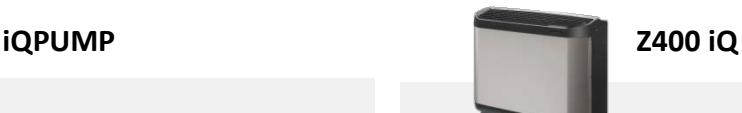

- $\checkmark$  Puesta en marcha / Parada de la bomba de calor
- $\checkmark$  Ajuste de la temperatura de consigna
- $\checkmark$  Visualización de la temperatura del agua de la piscina
- $\checkmark$  Activación / Desactivación del modo Silencio
- $\checkmark$  Configuración de los modos refrigeración y prioridad calefacción

## **¿Cómo funciona?**

## **1 - Asegurarse de captar bien la red Wi-Fi doméstica donde se quiere instalar o utilizar el aparato.**

Hay aplicaciones que permiten verificar la calidad de una señal Wi-Fi (como Wifi Analyzer). En caso necesario, se puede mejorar la calidad de una señal mediante las cajas "repetidoras", como los sistemas:

 $\rightarrow$ Repetidor Wi-Fi = la caja capta la Wi-Fi "original" y la retransmite

→ Hotspot Wi-Fi CPL = la caja está conectada a la caja de Internet mediante corriente portadora en línea (CPL) y genera una red Wi-Fi local ("hotspot") para conectarse.

**2 - Instalar y poner en marcha el producto siguiendo el manual de instalación y utilización.**

## **3 - Descargar la aplicación iAquaLink en App Store o Google Play.**

Inscríbase o inicie sesión si ya tiene una cuenta.

- **4 - Seleccionar el producto en el menú desplegable de la aplicación.**
- **5 - Seguir las indicaciones de la aplicación.**

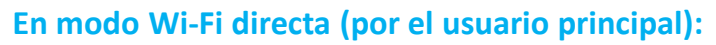

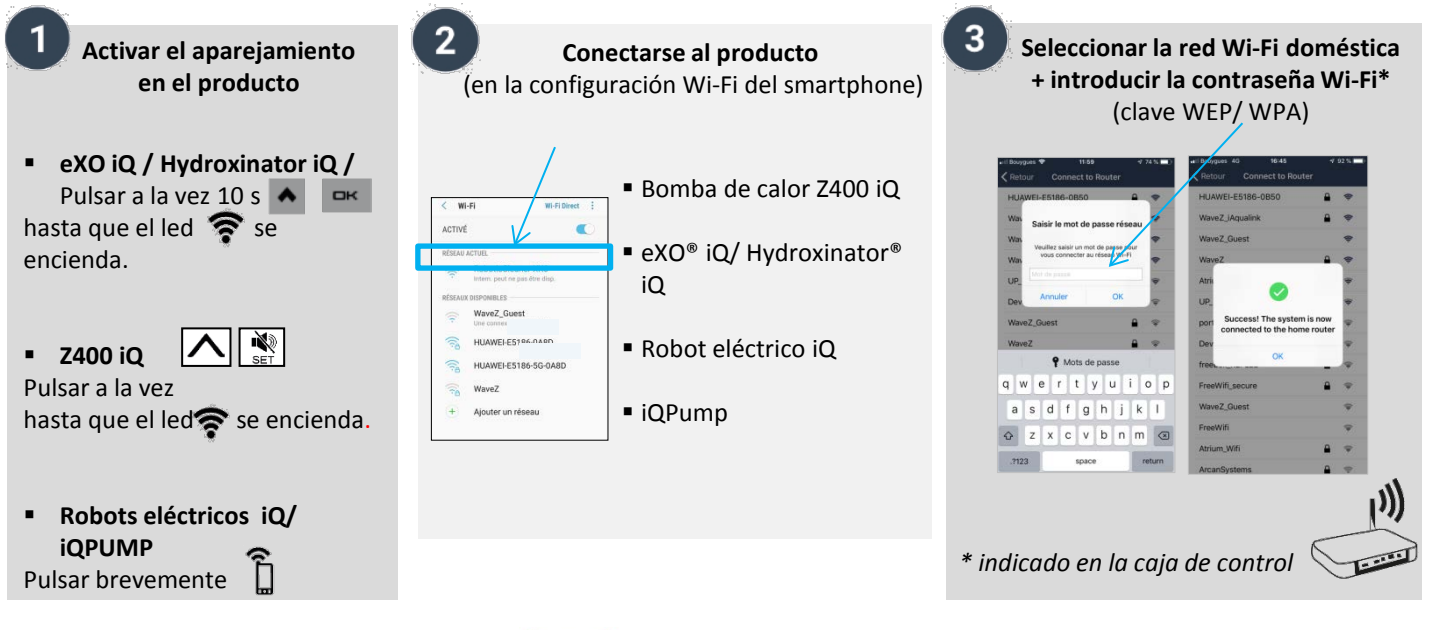

# **Ventajas del código de invitación**

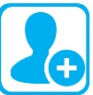

**El usuario principal puede enviar un código de invitación a otro usuario** (familia, amigos, inquilino, proveedor de servicios...). Este último podrá acceder a todas las funcionalidades para controlar el producto a distancia, sin realizar los pasos de emparejamiento indicados arriba (modo Wi-Fi directa).

El código de invitación permite acceder solo al panel de control del producto para un control normal. El usuario principal puede cancelar el acceso "invitado" en cualquier momento.

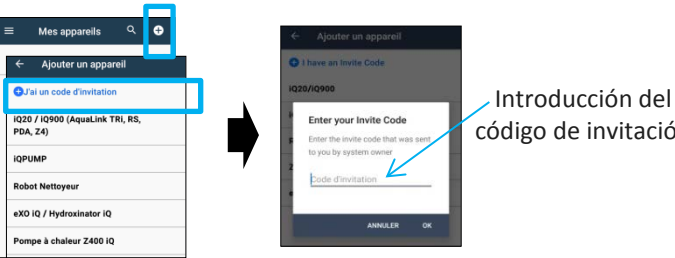

de invitación

**00 (AquaLink TRi. RS** 

.<br>pe à chaleur Z400 iQ

Conectividad productos Zodiac® - Ed 05-2019

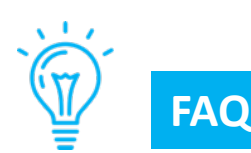

## **¿Cómo puedo saber si la señal Wi-Fi es de calidad suficiente en el lugar de instalación del aparato?**

Hay aplicaciones que permiten verificar la calidad de una señal de Wi-Fi (como Wifi Analyzer). Asegúrese de colocar el smartphone con la aplicación de medición de calidad de la señal Wi-Fi en el lugar exacto de instalación del aparato, ya que la señal puede variar mucho en distancias cortas.

#### **¿Cómo puedo saber si el teléfono de mi cliente es compatible?**

- El teléfono (o tableta) debe tener un sistema iOS 8 o superior (Apple) o Android 4.1 o superior (Android)
- Para ver estos elementos, vaya a Configuración / Acerca del teléfono / Información de software

#### **¿Se pueden controlar aparatos con 3G, 4G, 5G... en vez de la Wi-Fi?**

Sí: una vez que el aparato está emparejado con la Wi-Fi doméstica, se conecta a Internet y se comunica con la aplicación, tanto si el smartphone está conectado en modo Wi-Fi o con 3G, 4G, 5G... (usando el plan de telefonía)

#### **¿Se puede controlar el aparato desde un ordenador?**

En principio, iAqualink ™ es una aplicación diseñada para usar en smartphone y tabletas: no se prevé un sitio Web para conectarse desde un ordenador.

En caso de que sea realmente necesario, existen software de "emulación" de aplicación para ordenador que simulan una pantalla de smartphone en el ordenador y permiten utilizar las aplicaciones previstas.

#### **Problema de emparejamiento**

- Pulse de nuevo los botones de emparejamiento del aparato (*ver punto 1 en modo Wi-Fi directa, página 2*).
- Si los dos LED / iconos LAN y WEB no se encienden (IQPump / robot eléctrico iQ), contacte con Zodiac®.
- Si el icono de Wi-Fi no se enciende o parpadea (Z400 iQ, eXO®iQ, Hydroxinator® iQ), contacte con Zodiac®.

### **Tiempo de emparejamiento excesivo para conectarse a la red Wi-Fi doméstica**

- El aparato dispone de un tiempo máximo de **2 minutos y 30 segundos** para conectarse a la red Wi-Fi doméstica, más allá del cual se interrumpe el intento de conexión.
- Si no sucede nada, reinicie el procedimiento de conexión a la red Wi-Fi (asegúrese de tener la contraseña de Wi-Fi o la clave WEP / WPA correctas).
- Compruebe la calidad de la señal Wi-Fi doméstica. Si la señal Wi-Fi es débil, instale un repetidor Wi-Fi o HotSpot Wi-Fi CPL.

### **Actualización del firmware del aparato**

- Durante el primer uso de la aplicación iAquaLink™, tras instalar el aparato conectado, el sistema puede sugerir una actualización de firmware necesaria para garantizar un óptimo funcionamiento.
- Esta actualización suele durar unos 20 minutos en función de la calidad de la red Wi-Fi doméstica.
- El tiempo máximo de actualización puede ser de hasta 65 minutos. En caso de error, la descarga y/o la actualización se reanudarán después de apagar y encender el aparato.

#### **¿Qué sucede en caso de cambio de ISP (proveedor de servicios de Internet)?**

En caso de cambio de proveedor, la caja se cambia y tiene un código de Wi-Fi diferente (contraseña, clave WEP/WPA):

- hay que volver a emparejar el (o los) aparato(s) para encontrar la nueva caja e introducir el nuevo código Wi-Fi (contraseña, clave WEP/WPA).

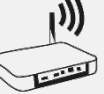